## **Kom igång med ARV (Privera, Pricomp)**

Under Inställningar, Administrera klinik, fliken Landstingavtal väljer Du vilket avtal Du har samt om det är arvodestyp A eller B.

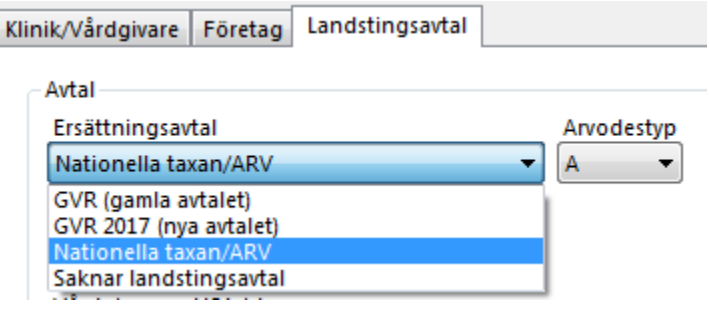

Under Inställningar, Ersättningskoder kontrollerar Du att ersättningarna stämmer

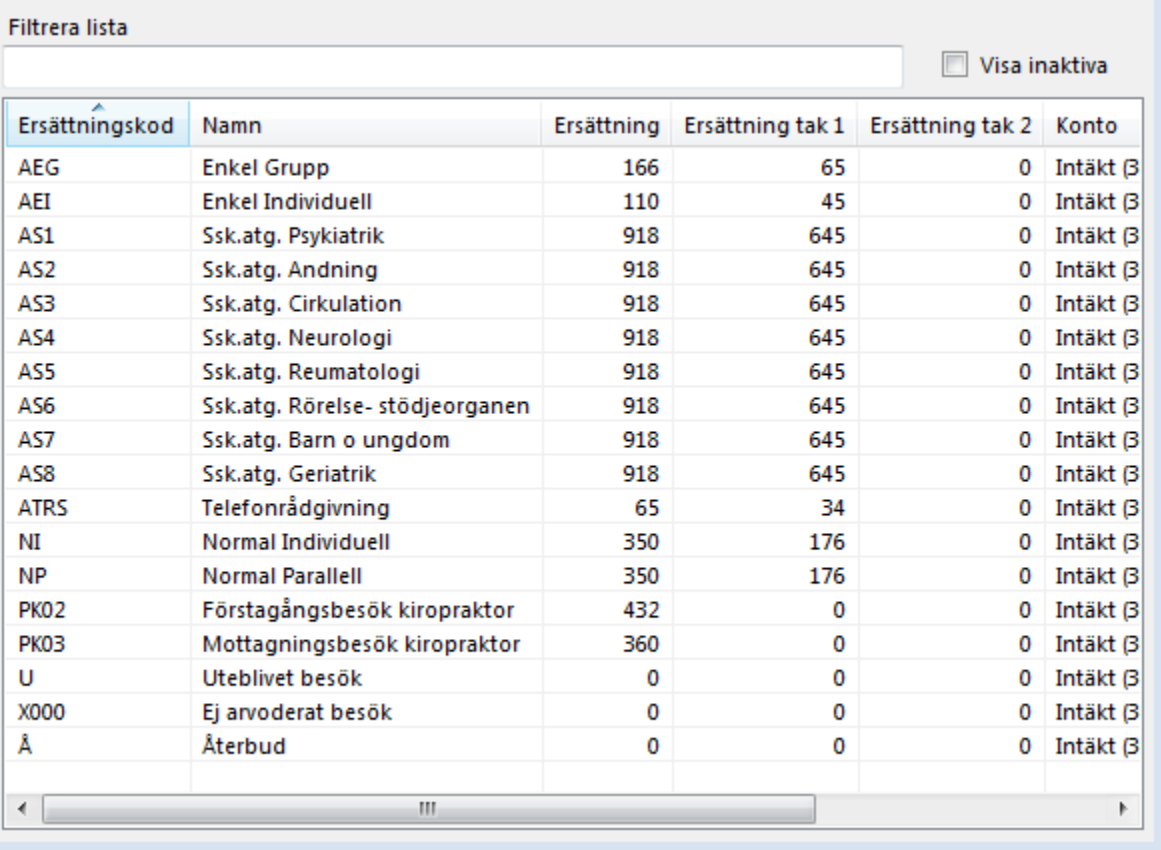

Behöver Du ändra så dubbelklicka på raden.

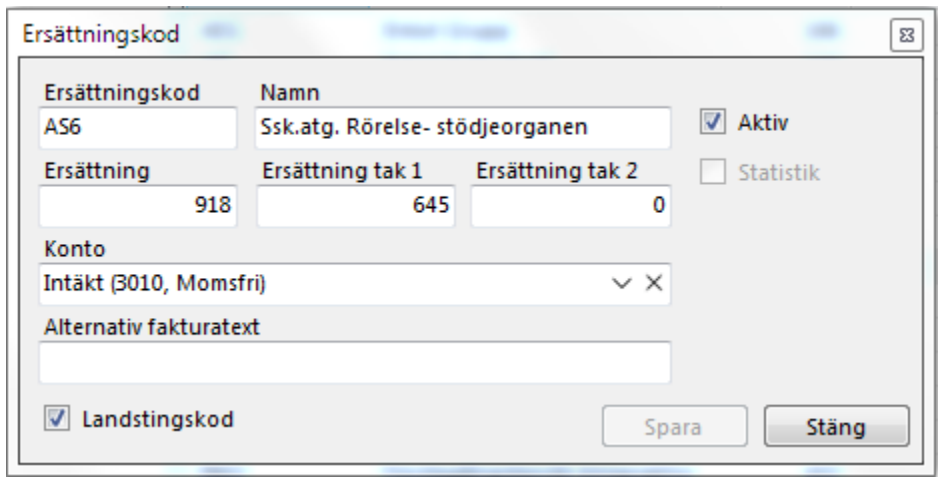

Är det någon kod Du inte tänker använda så tag bort markeringen vid "Aktiv" så slipper Du se den när Du registrerar besök.

Under Inställningar, Klinikinställningar, fliken Besök behöver Du ange vissa standardvärden:

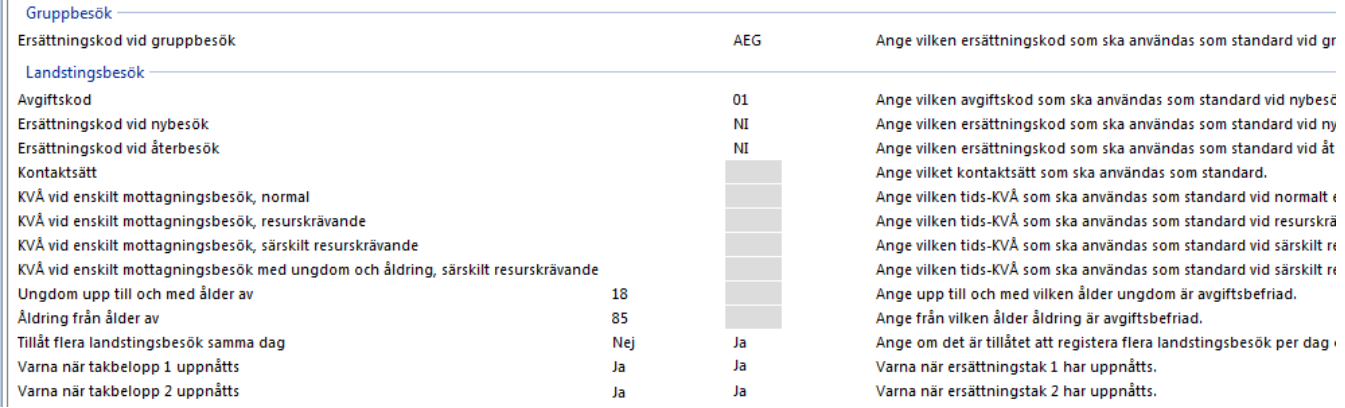

**SG-X Hjälpsystem**<br>© ANTWORK AB